# Pipe 通过 Frp 暴露公网,并开启 https

作者: luofeng0603

原文链接:https://ld246.com/article/1681353086321

来源网站: [链滴](https://ld246.com/member/luofeng0603)

许可协议:[署名-相同方式共享 4.0 国际 \(CC BY-SA 4.0\)](https://ld246.com/article/1681353086321)

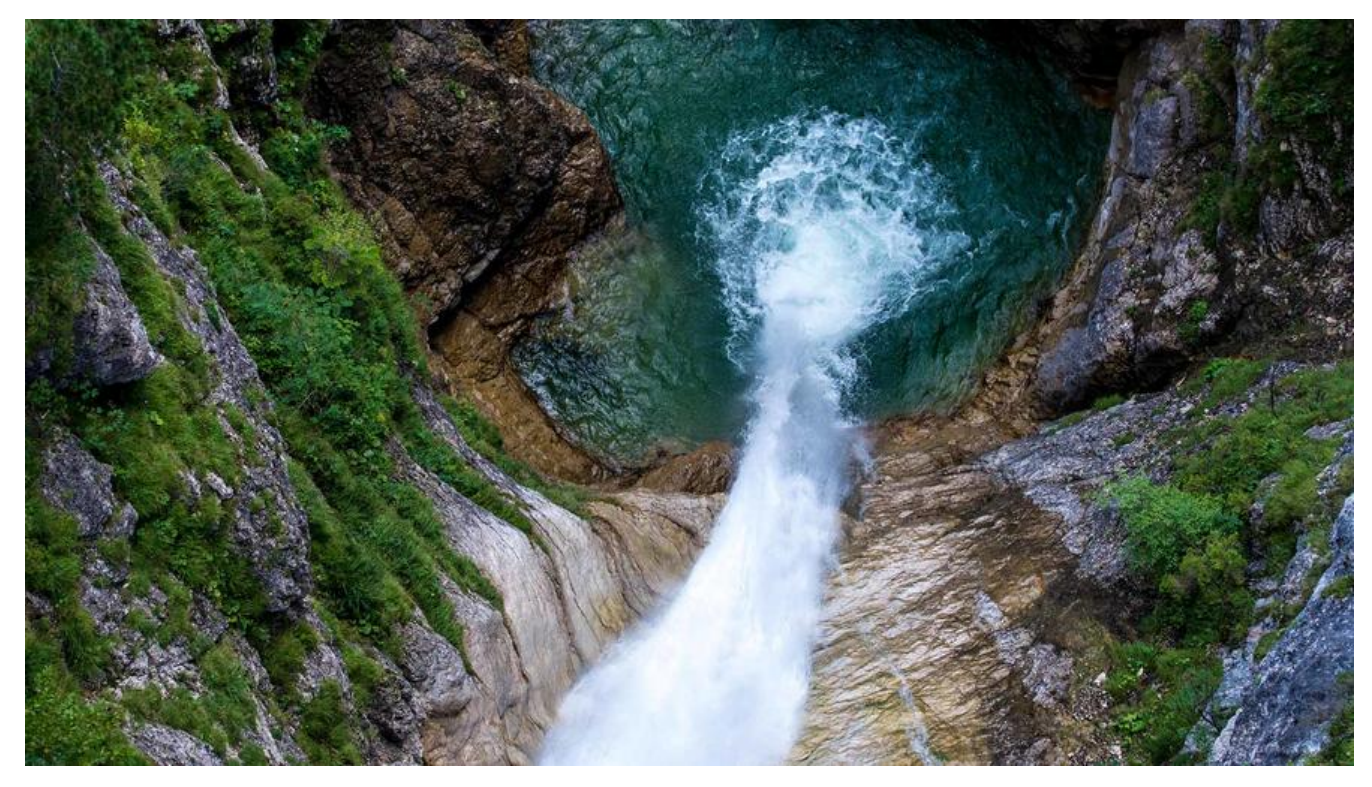

### **前言**

因为家里移动宽带,所以之前pipe一直在内网玩,公司通过zerotier组网远程访问,后来有时候要将 章分享给朋友,就各种麻烦,想想还是弄一下其他的穿透吧,这里就分享下我的frp穿透方案。

博客地址:

https://blog.itfun.top

## **大体思路**

[http方式的话,还是蛮简](https://blog.itfun.top)单的,直接frp穿透pipe的运行端口就可以了。不过有一个问题,就是外网 问我们博客的时候,后面得加上/blogs/你的账号,要取消这个后缀的话,你得使用nginx反代一下, 且得设置一下rewrite。

https方式,得通过nginx部署证书,其他操作跟http差不多。

## **Frp**

很早之前用过,不过速度感人,个人买一台10M带宽左右的vps,不算便宜,所以一直作罢,直到最 发现starryFrp居然有免费的8M的香港云主机,而且速度还可以!!那还等什么,直接开搞!

StarryFrp星空内网穿透的官网: https://frp.starryfrp.com/

先注册一下,并实名认证,认证需要2块钱,之后就可以免费创建10条隧道。它的流量是可以通过每 签到来免费获取的,一般签到一次能给个几G的流量,日常用用也够了。(后面写个签到脚本,自动 到**Ismile**)

进去之后,我们看一下节点:

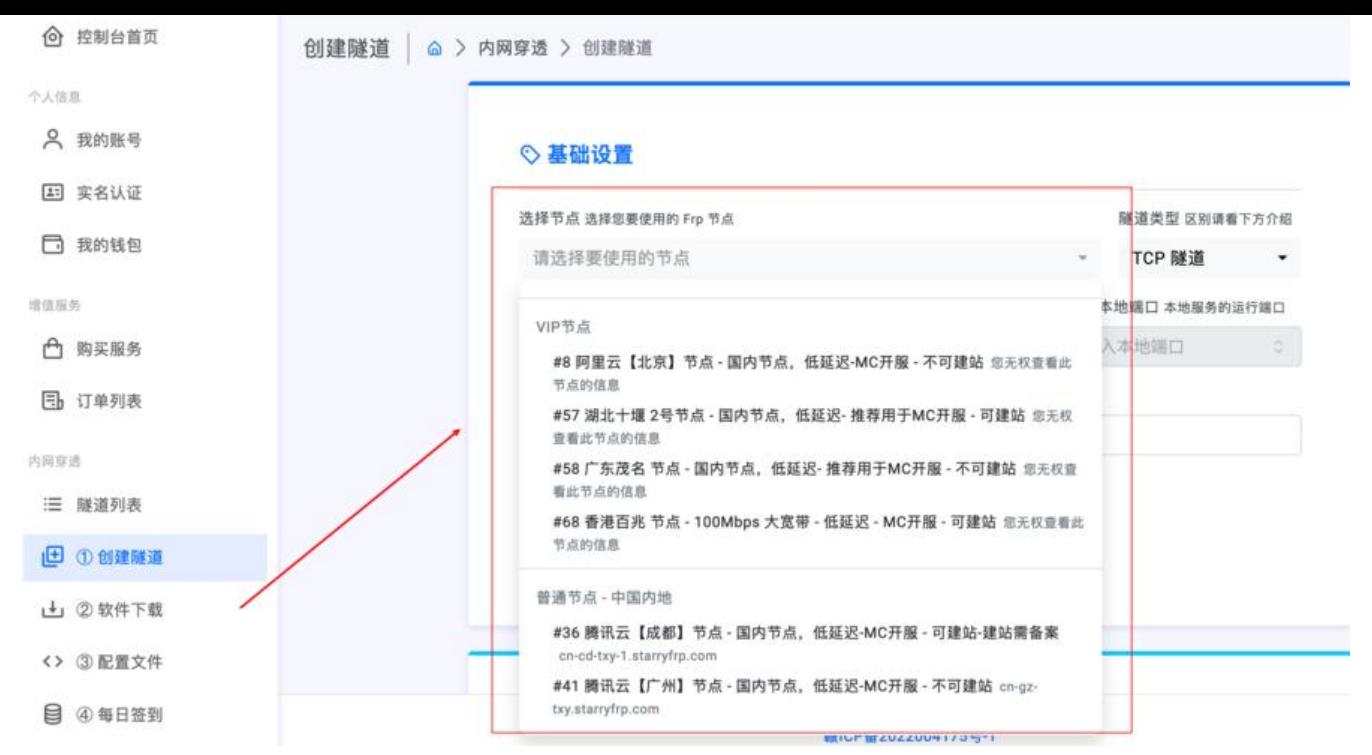

非vip只能使用普通节点,不同的节点有不同的限制,大陆的节点有些不允许建站,有些建站需要备 。所以我直接用的香港节点,这样随便申请个域名就行,不用备案。

这里看下香港节点的域名:

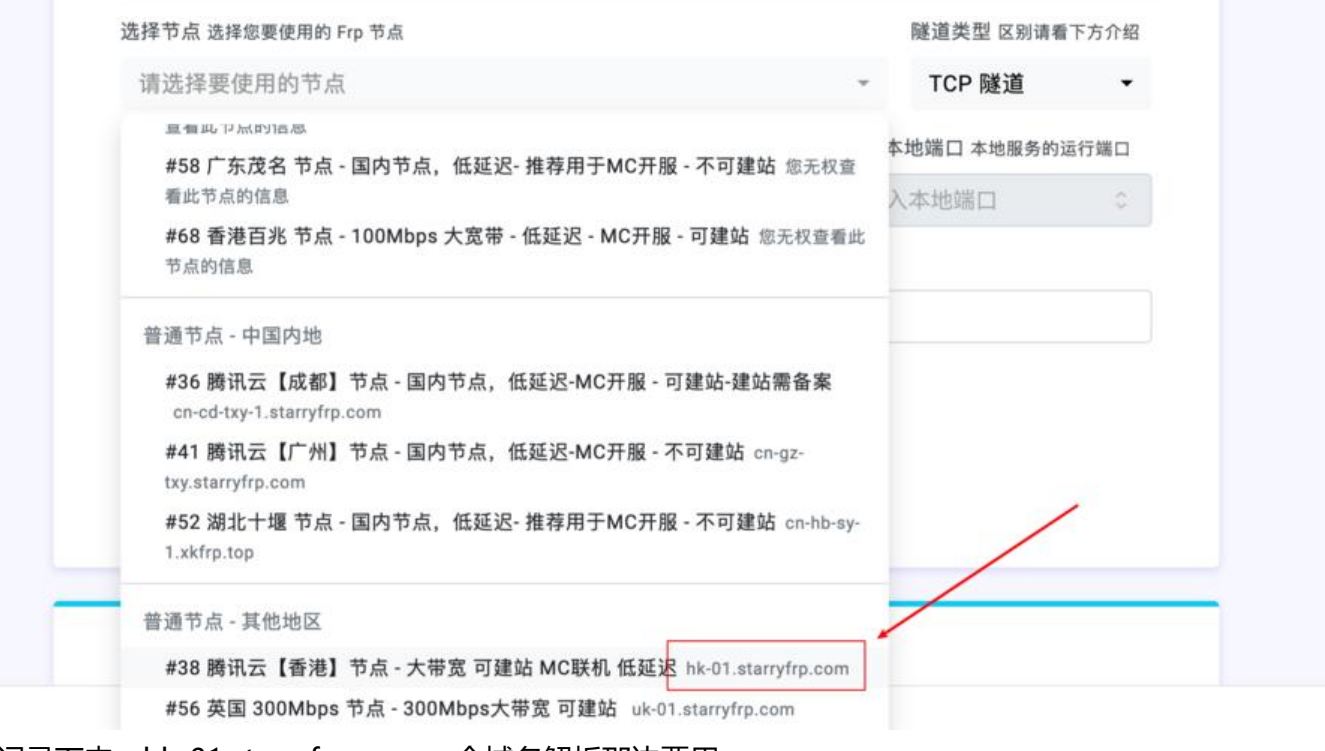

- 记录下来,hk-01.starryfrp.com 一会域名解析那边要用。
- ping一下,看延迟还是不错的~都是100ms以下

```
~ ping hk-01.starry†rp.com
PING hk-01.starryfrp.com (43.128.48.242): 56 data bytes
64 bytes from 43.128.48.242: icmp_seq=0 ttl=43 time=47.841 ms
64 bytes from 43.128.48.242: icmp_seq=1 ttl=43 time=46.119 ms
64 bytes from 43.128.48.242: icmp_seq=2 ttl=43 time=42.897 ms
64 bytes from 43.128.48.242: icmp_seq=3 ttl=43 time=63.777 ms
```
### **域名**

我在腾讯云随便申请了一个域名, itfun.top 第一年不到10块钱, 个人建议在腾讯云或者阿里云申请 名,因为他们有送免费的ssl证书,我们后面搞https需要用到。

申请好之后, 去设置一下解析 (登陆腾讯云后, 搜索dns可以进去):

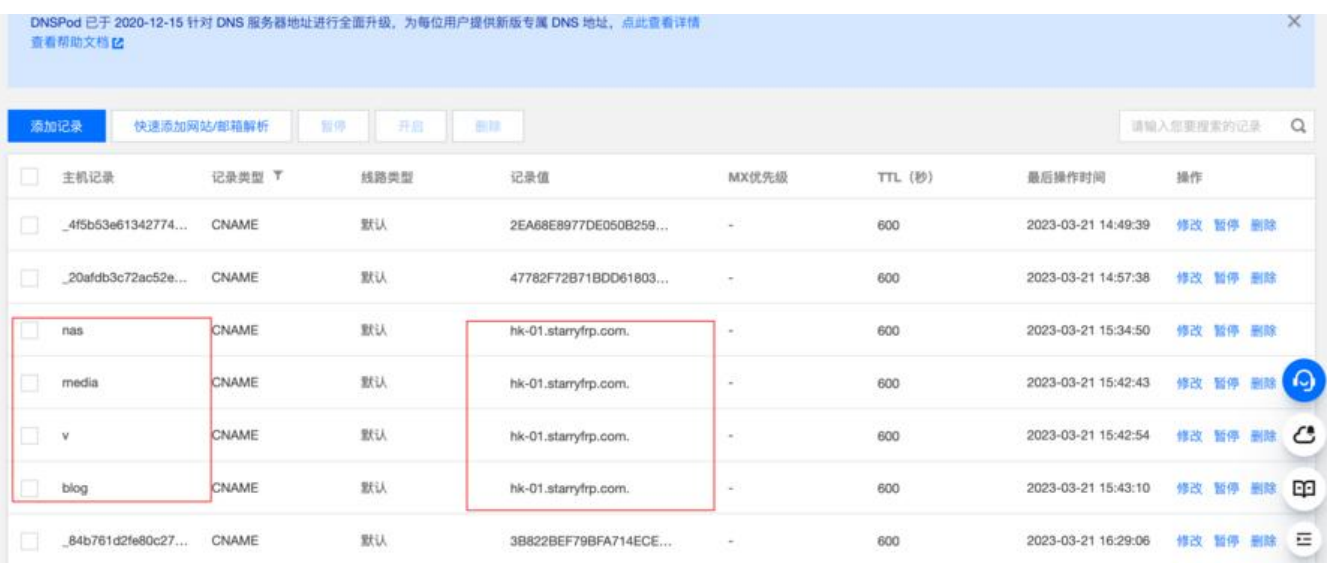

比如我就新增了4条,记录值填的都是上面 starryfrp选择的节点的域名。也就是说到时候访问 nas.itfu .top 会解析到 starryfrp提供的节点上。这个主机记录值是随便你填写的,不必跟我写的一样,我上 新增的4条是因为我要设置4个网站:

nas.itfun.top # nas管理

media.iftun.top #影视播放

blog.itfun.top #博客

v.itfun.top #在线影视

后面我们要加新网站的话,在这边新增记录就行。

### **部署Pipe**

```
docker run -d --name pipe \
-p 5897:5897 \
b3log/pipe \
'--mysql=数据库用户名:数据库密码@(mysql地址:mysql端口)/pipe?charset=utf8mb4&parseTim
=True&loc=Local' \
```

```
--runtime_mode=prod \
--port=5897 \
--server=https://blog.itfun.top
```
我是使用mysql方式的,所以前提是你已经启动了mysql。然后你要提前创建好pipe的库并且创建一 拥有权限的账号。这个mysql账号,必须拥有create、index、select、insert、update、delete权限。

启动之后, 使用 docker logs pipe 看下日志, 看看有没有报错, 没有的话就ok

我们这里的话让pipe运行在5897端口,并通过docker暴露出来,宿主机上也是5897端口。

### **Nginx**

你可以通过docker单独启一个nginx,或者通过宝塔启动,我是已经部署了宝塔,所以直接用的宝塔 nginx。

进入宝塔,新建一个网站:

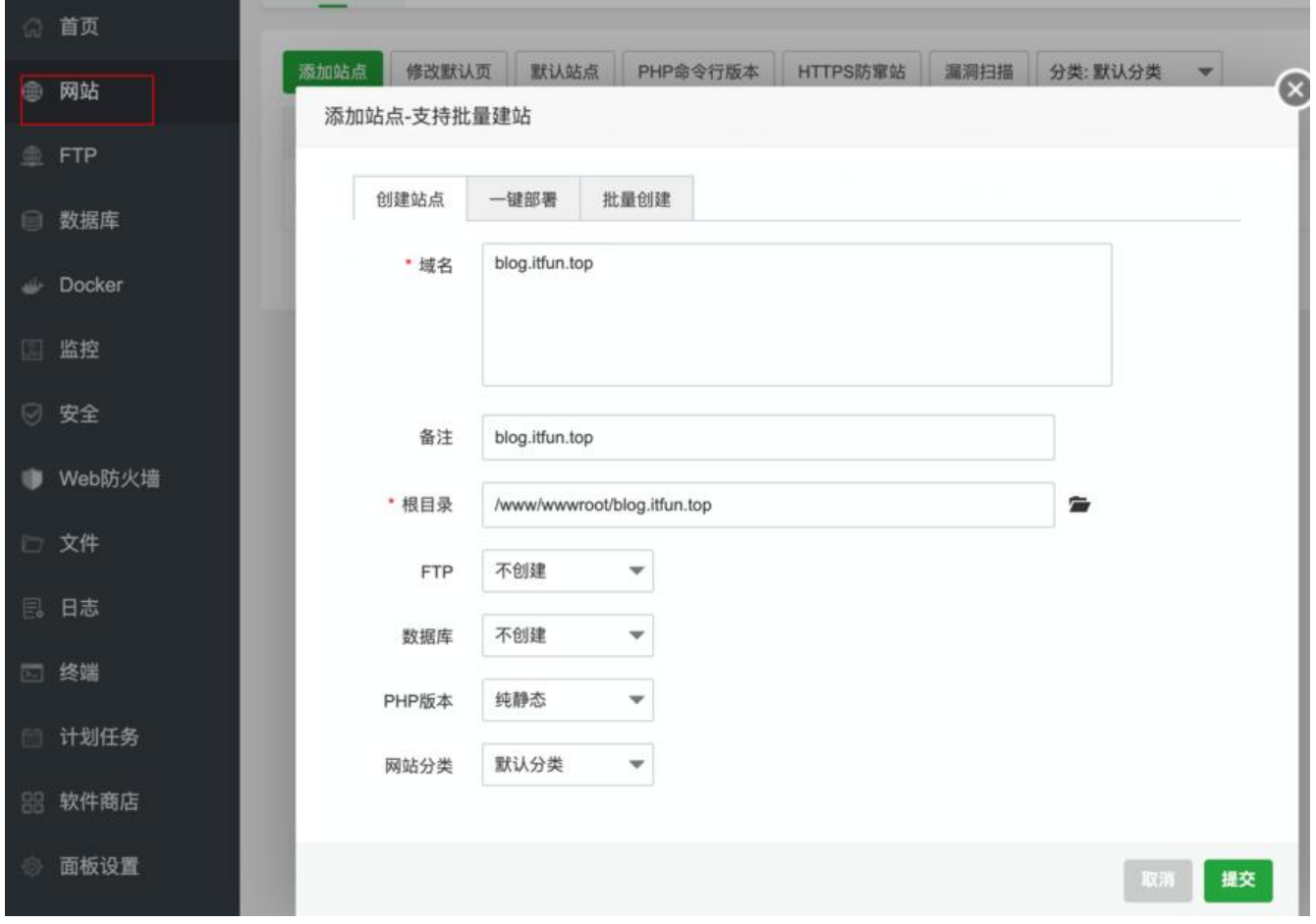

域名其实可以随便取,你自己知道就行。

先来配置ssl:

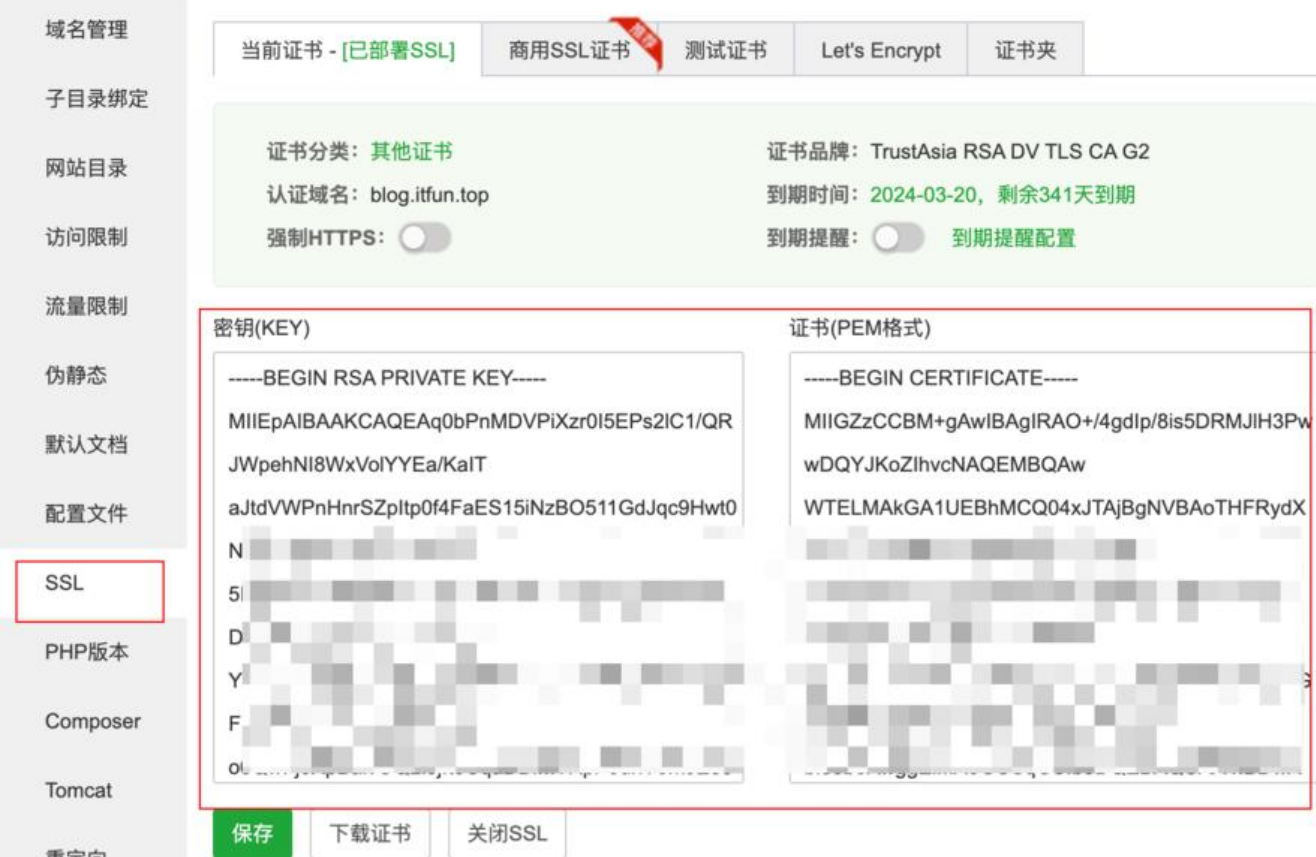

key和pem怎么获取?

#### 在域名服务商(我的是腾讯云)直接下载就好了

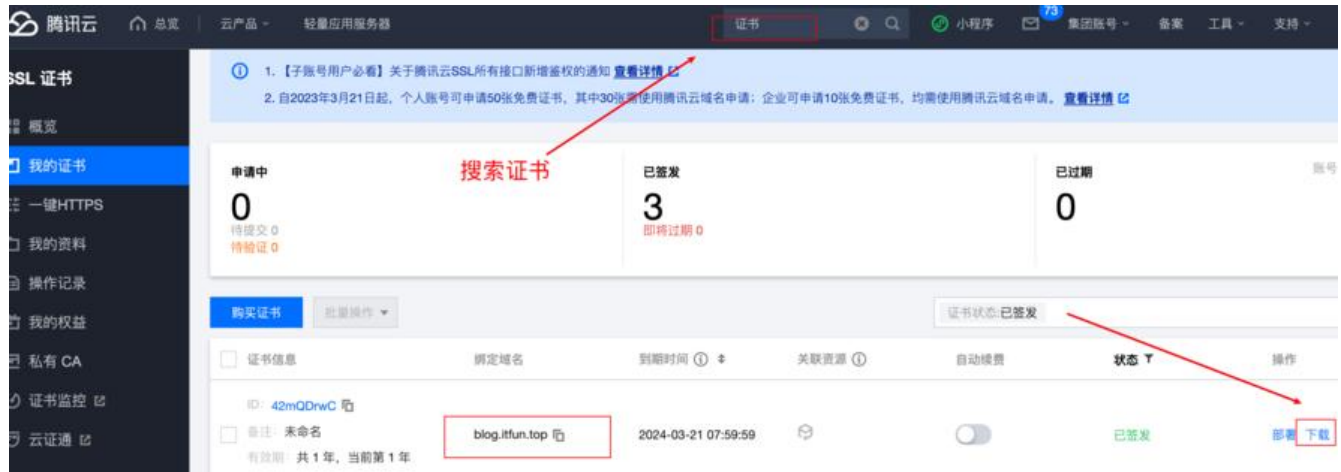

<img src="https://b3logfile.com/file/2023/04/图片-Ge1MzEI.png" width="60%" />

#### 然后我们修改下nginx监听的端口:

<img src="https://b3logfile.com/file/2023/04/图片-qdyf7yP.png" width="80%" />

主要是修改ssl的端口,注意这里跟pipe的端口没有任何关系,因为我们接下来马上要设置反代,随便 写一个未占用的端口即可(如果你的宝塔是使用docker部署的,并且没有使用host网络模式的,你要

#### 别注意你使用的端口是否在创建宝塔的时候已经提前暴露了,不然的话你是无法访问的)

#### 设置伪静态:

#### rewrite ^/(?!theme|console|admin|api|init) /blogs/luofeng0603\$uri break;

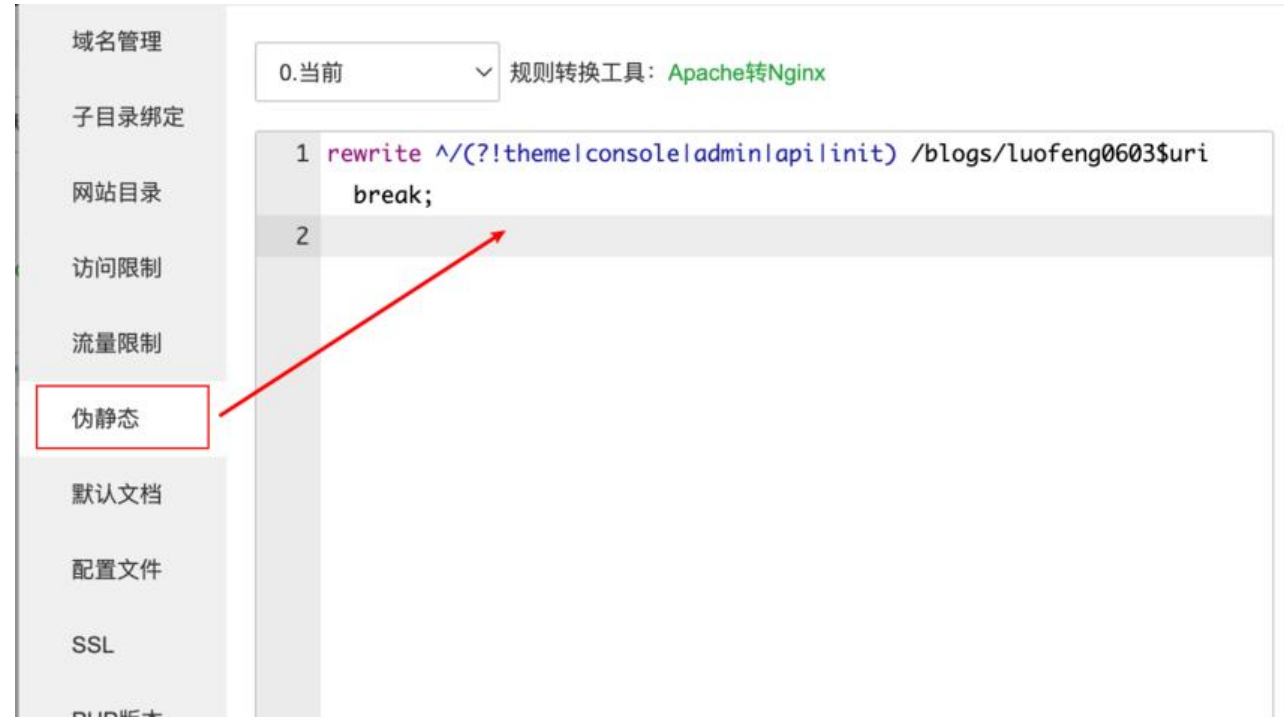

这个是用来消灭访问博客后面还要带/blogs/用户名这个问题的。

#### 最后配置下反代:

<img src="https://b3logfile.com/file/2023/04/图片-MWJ8MlK.png" width="80%" />

#### 我们的目标是 pipe的真实地址

这样nginx就设置完了。

### **创建隧道**

去starryFrp中创建隧道:

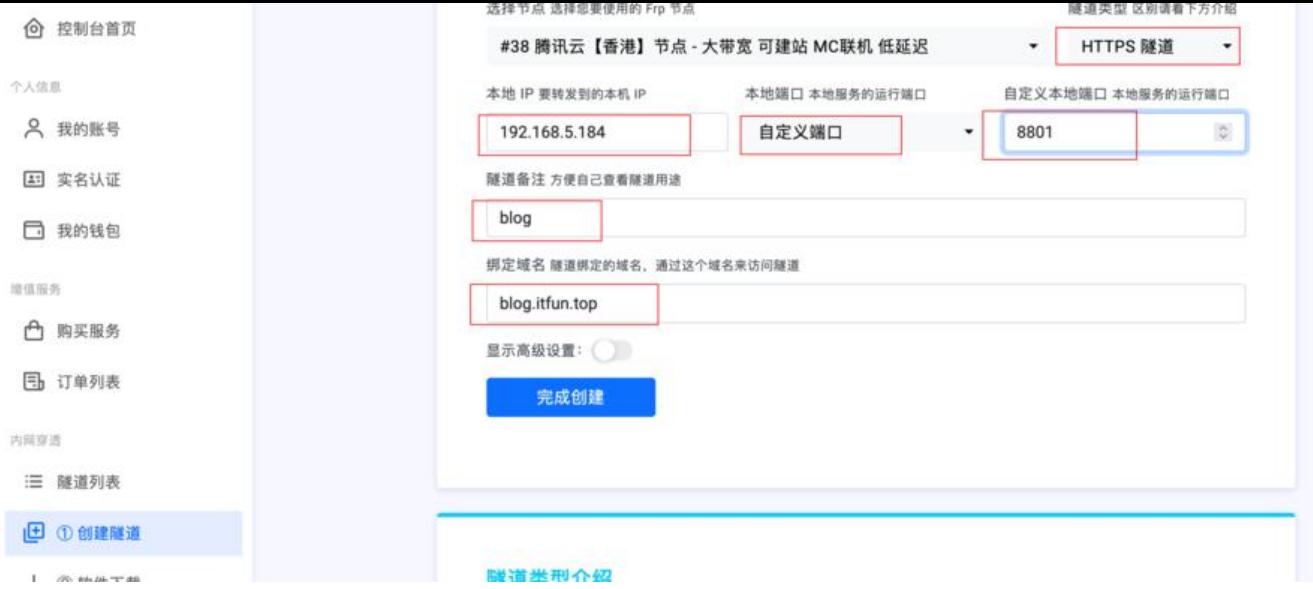

#### 注意,自定义端口用的是 我们在上面nginx中设置的ssl端口 8801

#### 然后下载frp客户端:

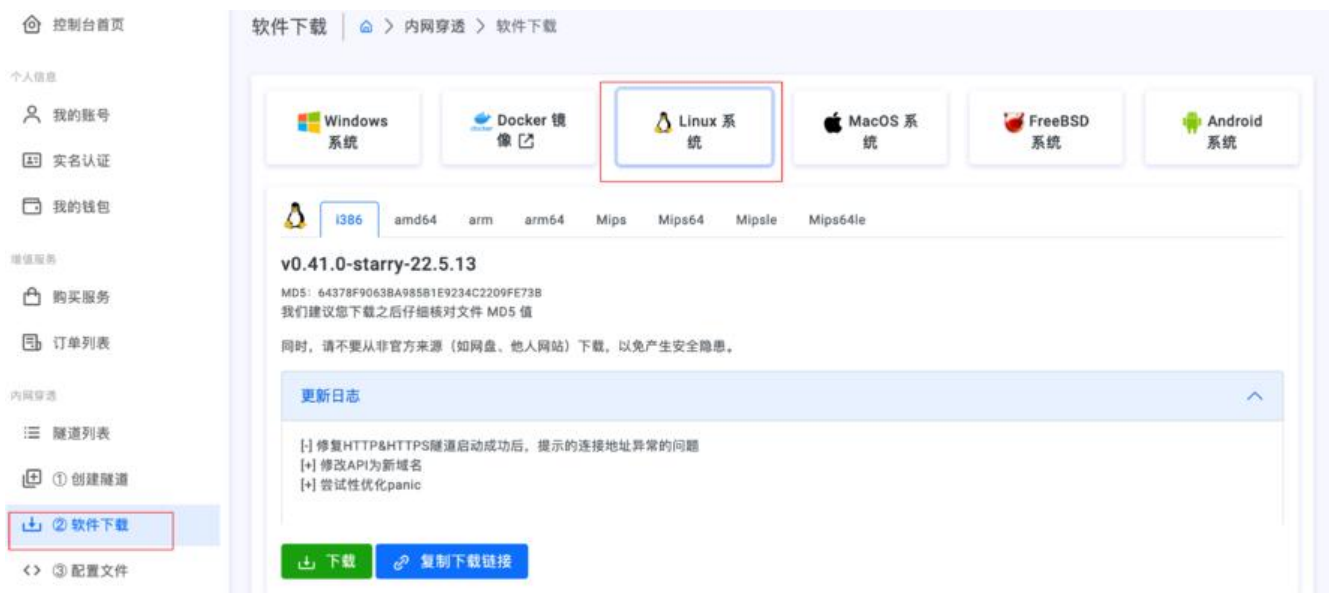

根据自己的机器下载就行,我是部署在nas上的,所以下的linux的。

上传到服务器,解压后如下:

root@luofengNas:/volume1/nas/frpc\_linux\_amd64# ls @eaDir frpc frpc.ini nohup.out start-frpc.sh systemd

star-frpc.sh 就是启动文件, 但是默认有问题, 我们删除重新编写一下:

#!/bin/bash nohup ./frpc -c frpc.ini &

赋予一下可执行权限:

chmod +x start-frpc.sh

### **获取frp客户端配置文件**

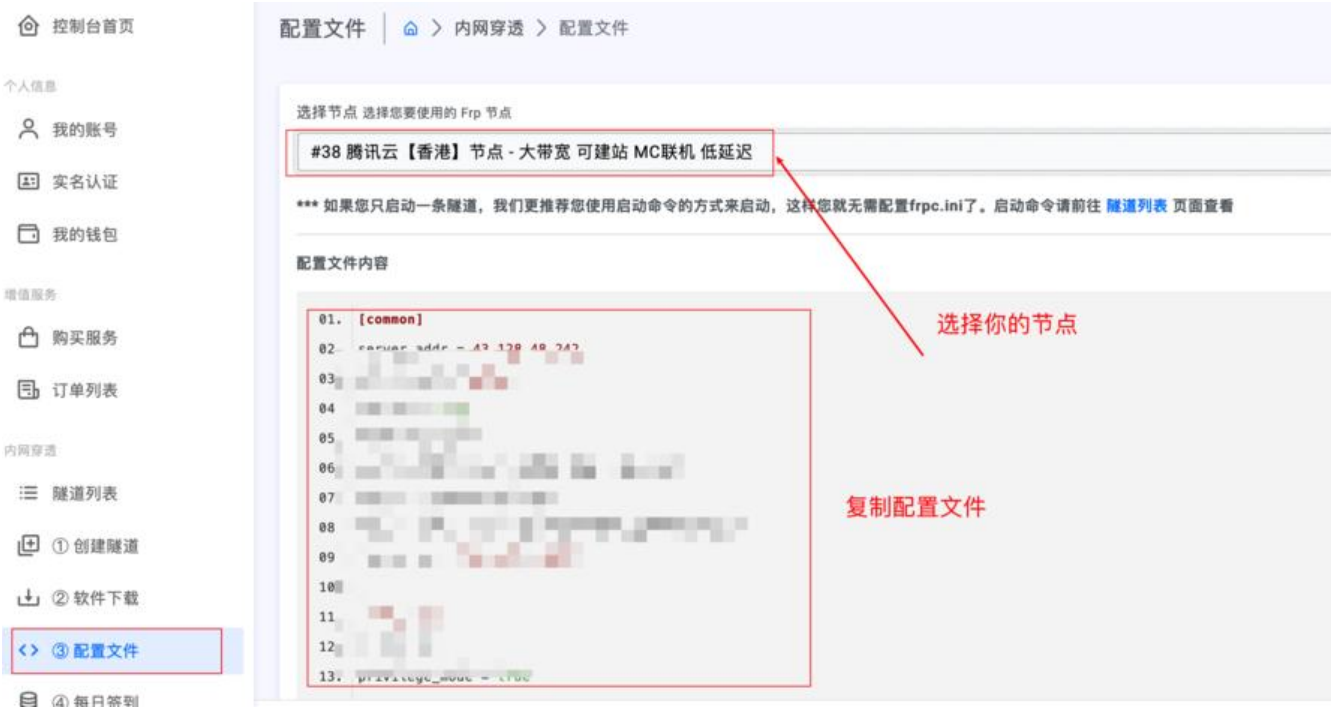

我们将它复制到上一步 frp文件夹中的 frpc.ini (先清空, 再粘贴)

然后 使用 ./start-frpc.sh 启动frp, 使用 tail -f nohup.out 看一下日志:

出现类似这种信息就ok了:

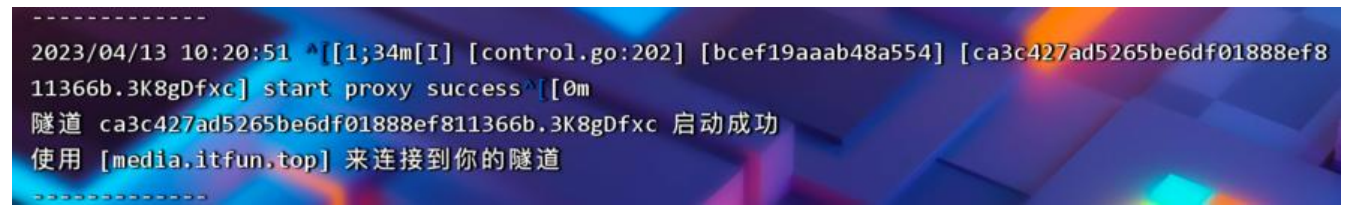

### **见证奇迹**

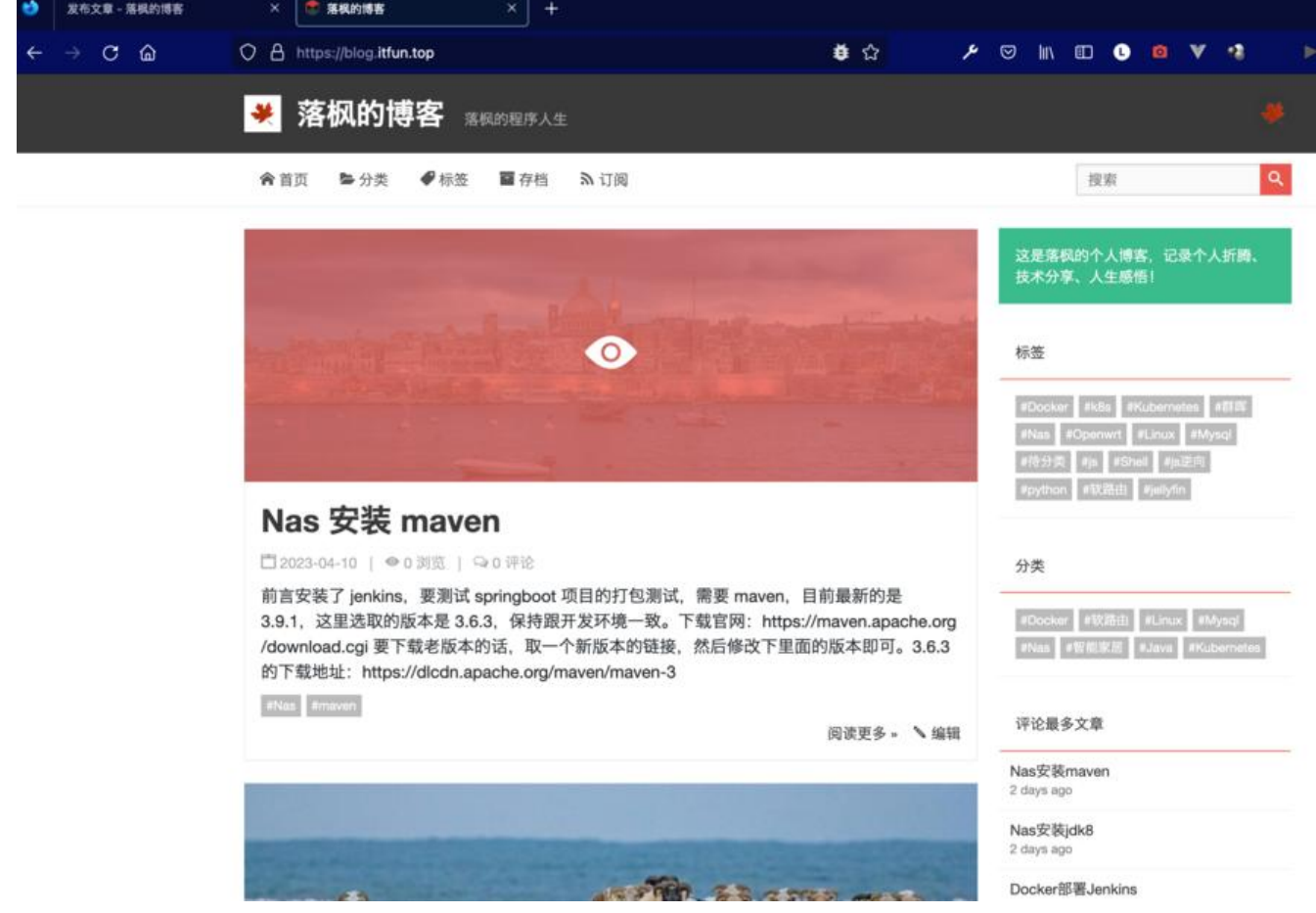

完全没有问题!

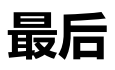

还有一点不完美的地方, 此时如果我们访问 http://blog.itfun.top 是访问不到的, 因为我只设置了htt s的隧道,要解决也很简单,新增一条http的隧道就行了,端口使用 8801, 注意, 这里还是用nginx 设置的 https 端口, 更新配置, 重启frp即可。

这样访问 http://blog.itfun.top 也会直接变[成 https://blog.itfun.](http://blog.itfun.top)top 跟开启了强制https的效果一样  $\sim$ !